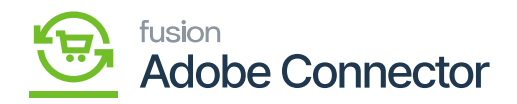

## **Mapping Order Statuses**

Order statuses in Acumatica can be mapped to Magento order statuses to ensure that order status data transfers from Acumatica's back office to Magento's front end. To begin, navigate to the Kensium A-M Connector in Magento and click Order Status in the Mapping Section.

## **Steps to follow:**

- 1. Select a Store View.
- 2. Click Add New Order Status.
- 3. Enter the name of the Acumatica Order Status.
	- a. The Acumatica Order Status must be entered exactly as it appears in Acumatica to ensure proper mapping.
- 4. Select a corresponding Magento Order Status.
- 5. Click Save.

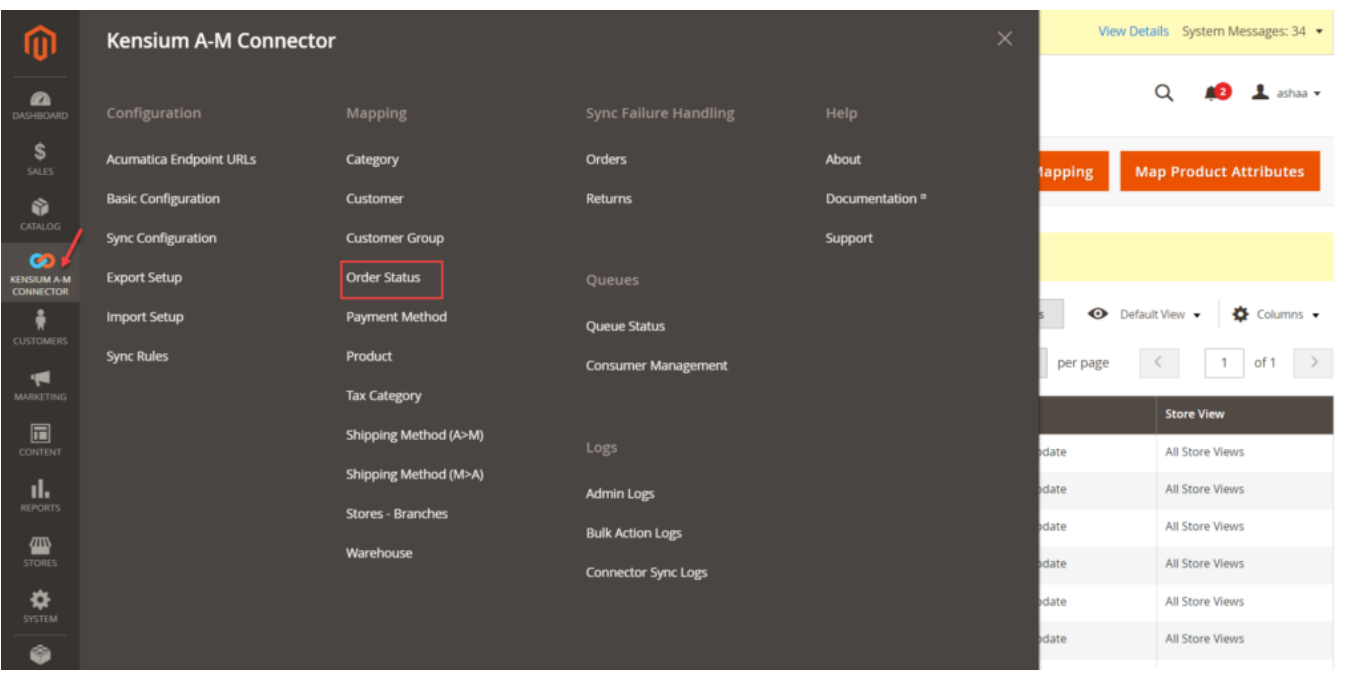

Click on the Order Status from Kensium A-M Connector Mapping

By clicking on this option, the application will redirect you to the Order Mapping screen.

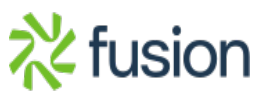

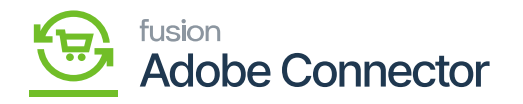

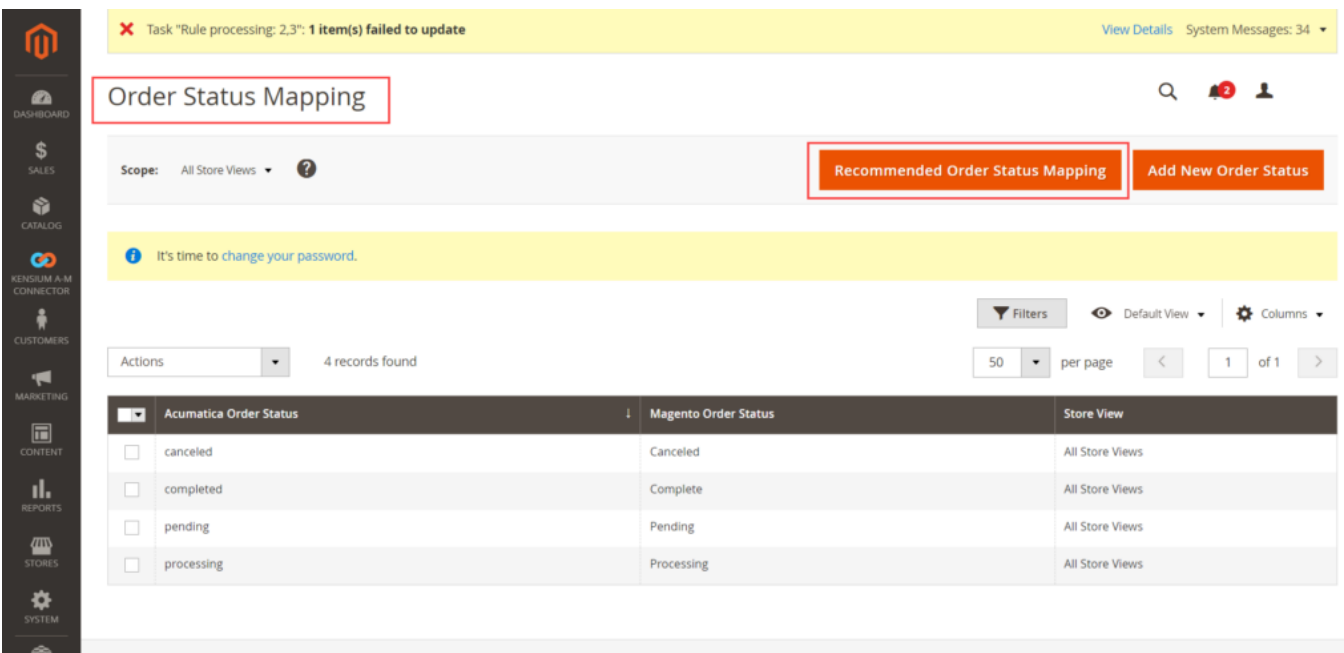

Click on the Recommended Order Status Mapping

By clicking the above option, the application will show an alert message as shown below:

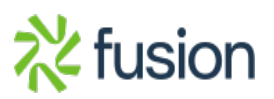

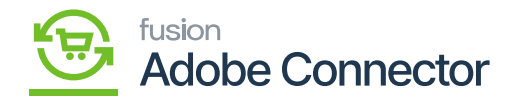

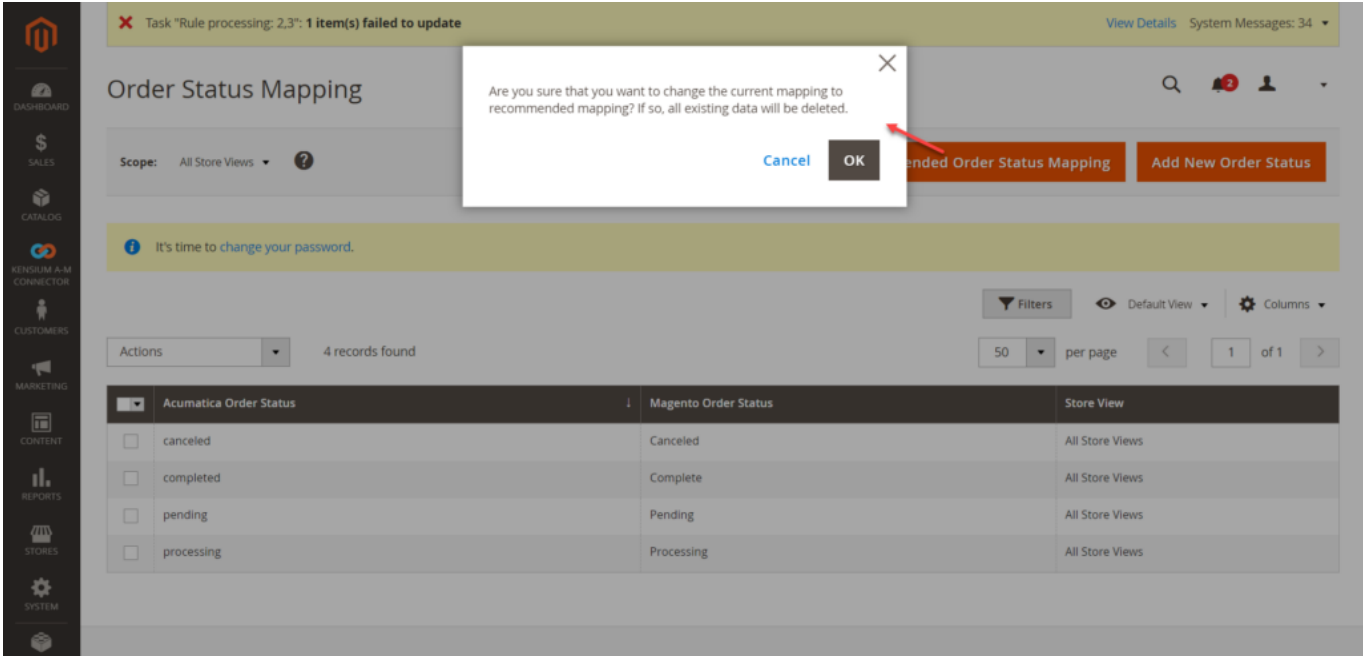

Alert message before you proceed with the mapping

To proceed, click on [OK], and you will be able to see the confirmation message on the following screen.

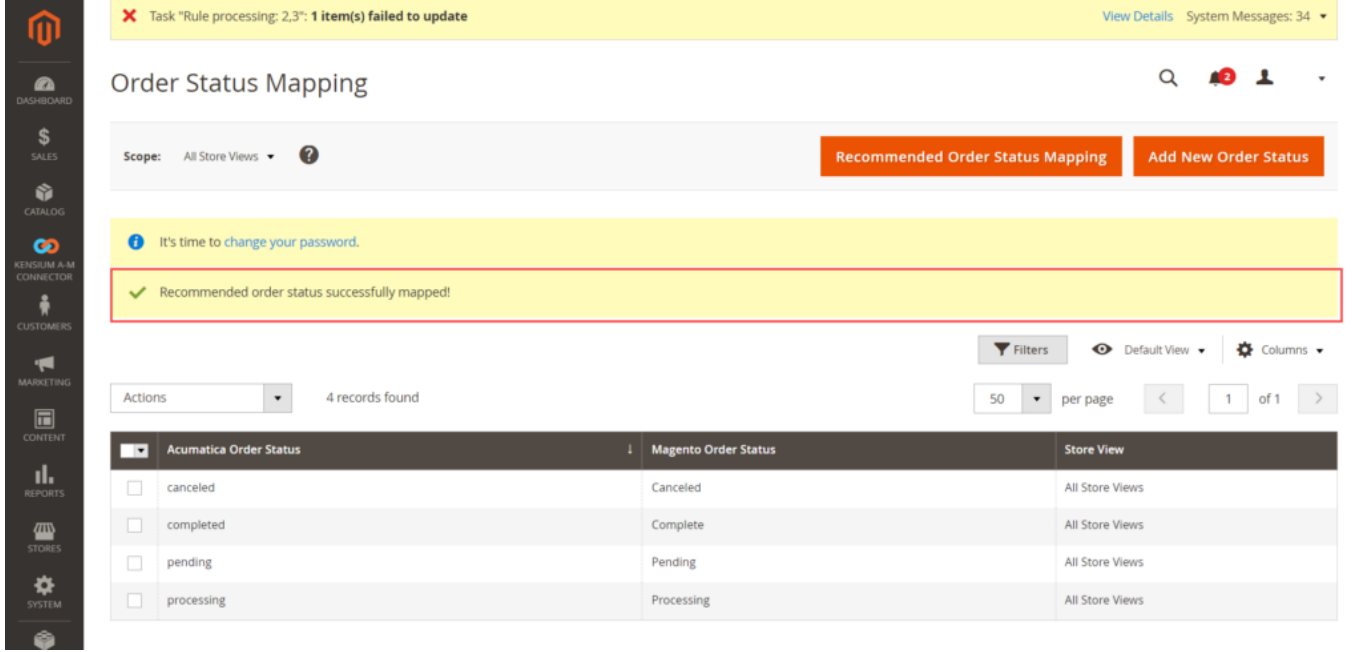

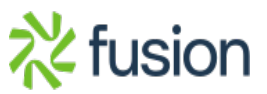

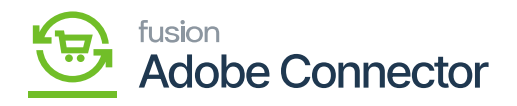

After completing the mapping a confirmation message appears

 $\pmb{\times}$ 

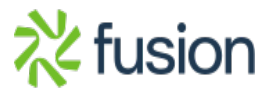